Министерство науки и высшего образования Российской Федерации федеральное государственное бюджетное образовательное учреждение высшего образования «Санкт-Петербургский государственный университет промышленных технологий и дизайна» (СПбГУПТД)

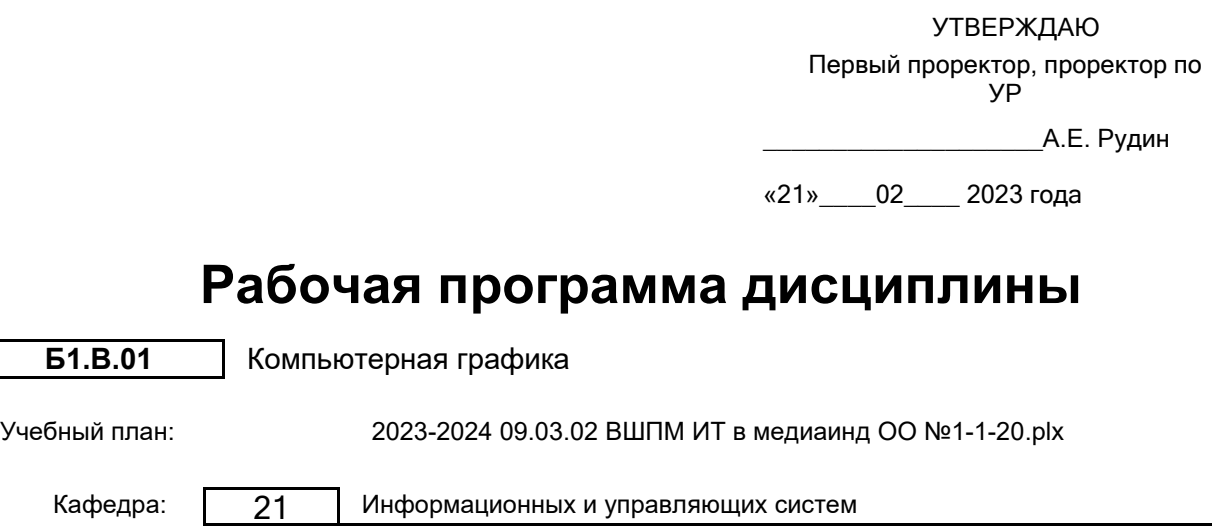

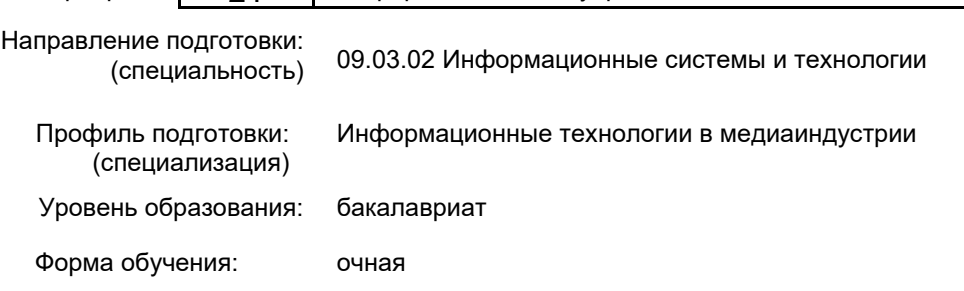

# **План учебного процесса**

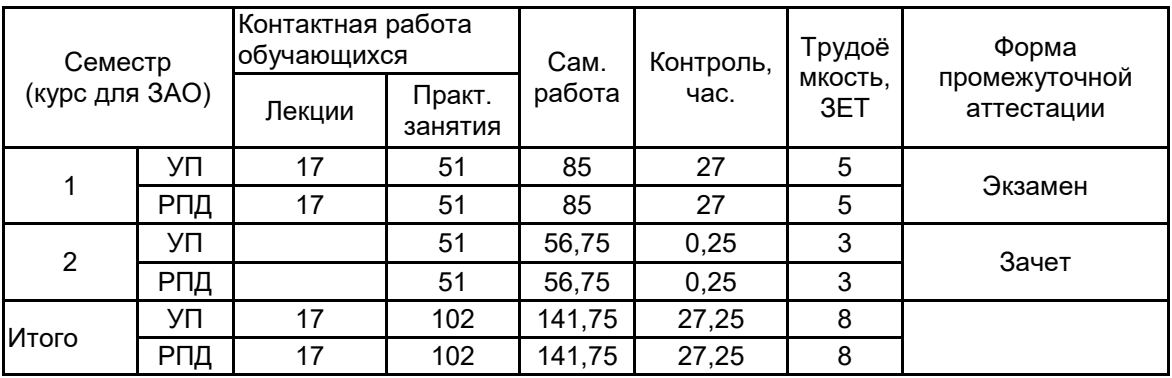

Рабочая программа дисциплины составлена в соответствии с федеральным государственным образовательным стандартом высшего образования по направлению подготовки 09.03.02 Информационные системы и технологии, утверждённым приказом Минобрнауки России от 19.09.2017 г. № 926

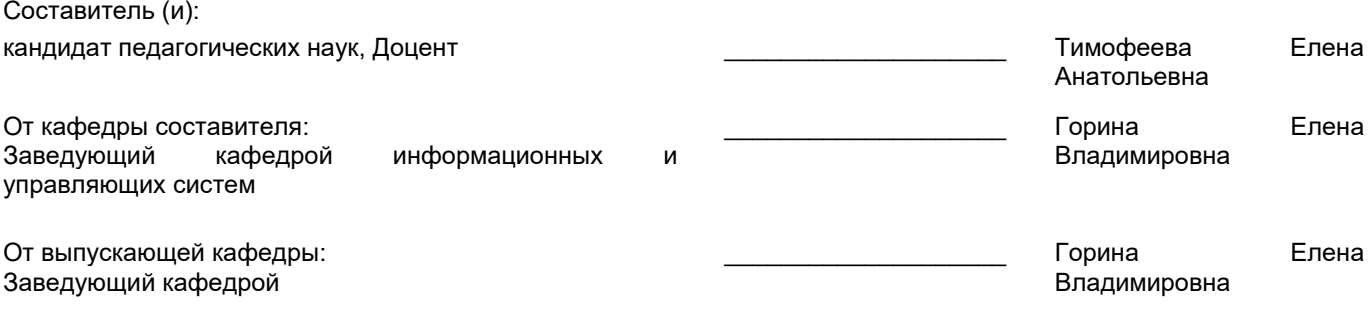

\_\_\_\_\_\_\_\_\_\_\_\_\_\_\_\_\_\_\_\_\_\_\_\_\_\_\_\_\_\_\_\_\_\_\_\_\_\_\_\_\_\_\_\_\_\_\_\_\_\_\_\_\_\_\_\_\_\_\_\_\_\_\_\_

Методический отдел:

## **1 ВВЕДЕНИЕ К РАБОЧЕЙ ПРОГРАММЕ ДИСЦИПЛИНЫ**

**1.1 Цель дисциплины:** Сформировать компетенции обучающегося в области современных направлений компьютерной геометрии и графики, позволяющие приобрести необходимые практические навыки в профессиональной работе

#### **1.2 Задачи дисциплины:**

• Рассмотреть основные понятия компьютерной геометрии и графики;

• Показать технологический конвейер компьютерной графики;

• Показать профессиональные принципы и приемы работы со средствами векторной и растровой графики.

### **1.3 Требования к предварительной подготовке обучающегося:**

Предварительная подготовка предполагает создание основы для формирования компетенций, указанных в п. 2, при изучении дисциплин:

Учебная практика (ознакомительная практика)

Технологии и методы программирования

## **2 КОМПЕТЕНЦИИ ОБУЧАЮЩЕГОСЯ, ФОРМИРУЕМЫЕ В РЕЗУЛЬТАТЕ ОСВОЕНИЯ ДИСЦИПЛИНЫ**

## **ПК-1: Способен осуществлять проектирование информационных ресурсов в сфере медиаиндустрии**

**Знать:** основные сведения по обработке, корректировке и созданию растровых и векторных изображений.

**Уметь:** использовать наиболее популярные современные графические программы, которые предназначены для работы с растровой векторной и трехмерной графикой.

**Владеть:** навыками работы с редакторами современной двухмерной и трехмерной графики.

#### Наименование и содержание разделов, тем и учебных занятий Семестр (O<sub>N</sub> Koнтактная<br>paбота<br>E<sub>d</sub> Dek.<br>add (часы) (ч работа СР (часы) Инновац. формы занятий Форма текущего контроля Лек. (часы) Пр. (часы) Раздел 1. Особенности реализации графики в компьютерной среде 1 О Тема 1. Направления компьютерной графики, история ее развития. Области<br>применения и компьютерной графики. применения компьютерной Практическое занятие: "Распознавание образов. Обработка изображений." 2 | 4 | 8 | ИЛ Тема 2. Компьютерная графика: инженерная графика, виртуальное моделирование, иллюстративная графика, научная графика, геоинформационные системы. Практическое занятие: поддержка САПР» 2 | 4 | 8 | ИЛ Раздел 2. Двухмерная графика О,С Тема 3. Двухмерная графика. Цифровые изображения. Пикселы. Разрешение.<br>Понятие разрешения. Практическое разрешения. занятие: «Обработка изображения выявление пикселей» 2 | 5 | 8 | ИЛ Тема 4. Виды разрешения. Разрешение экрана в пикселах. Разрешение<br>монитора. Практическое занятие: монитора. Практическое «Обработка изображения -подбор разрешения» 1 | 2 | 8

# **3 РЕЗУЛЬТАТЫ ОБУЧЕНИЯ ПО ДИСЦИПЛИНЕ**

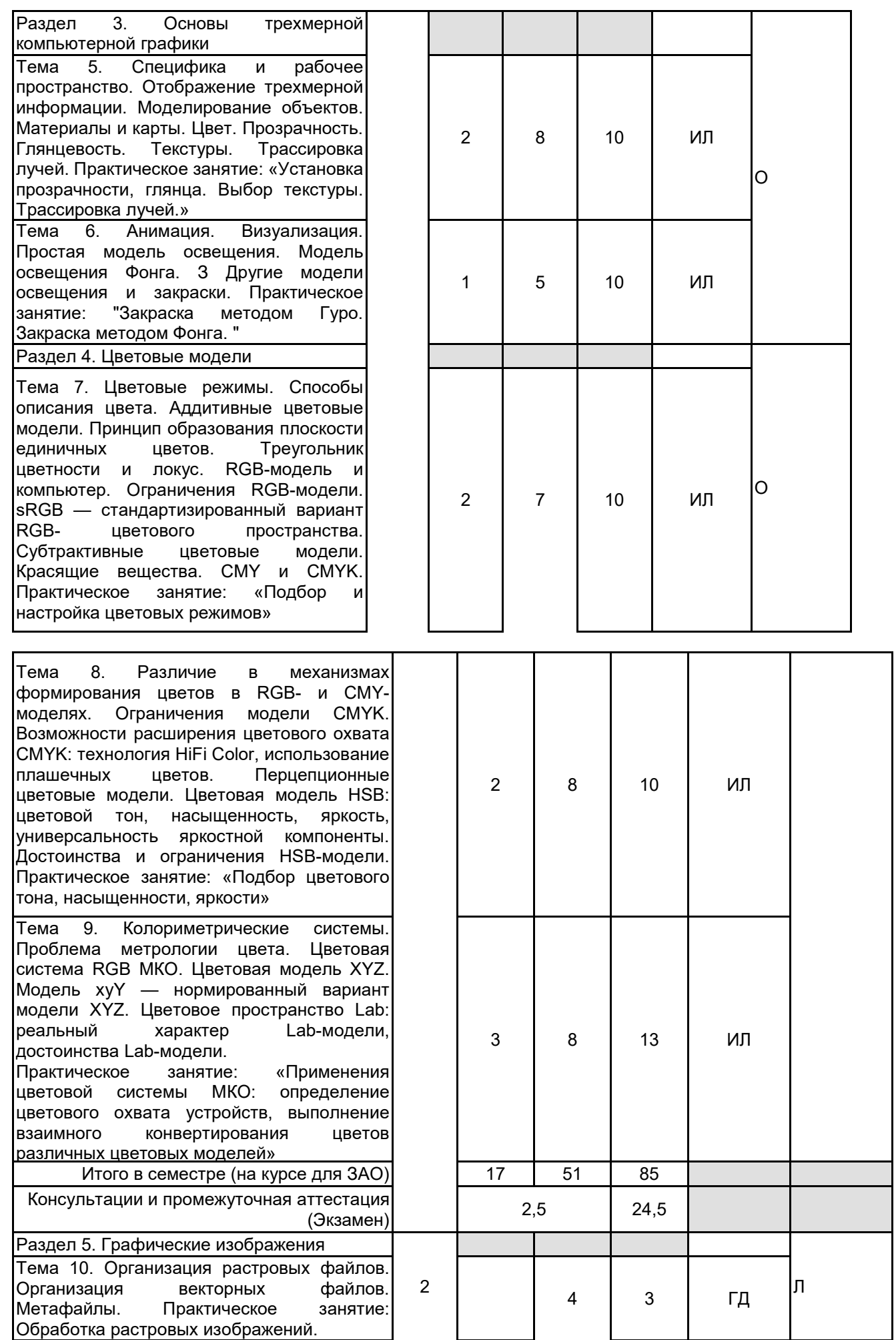

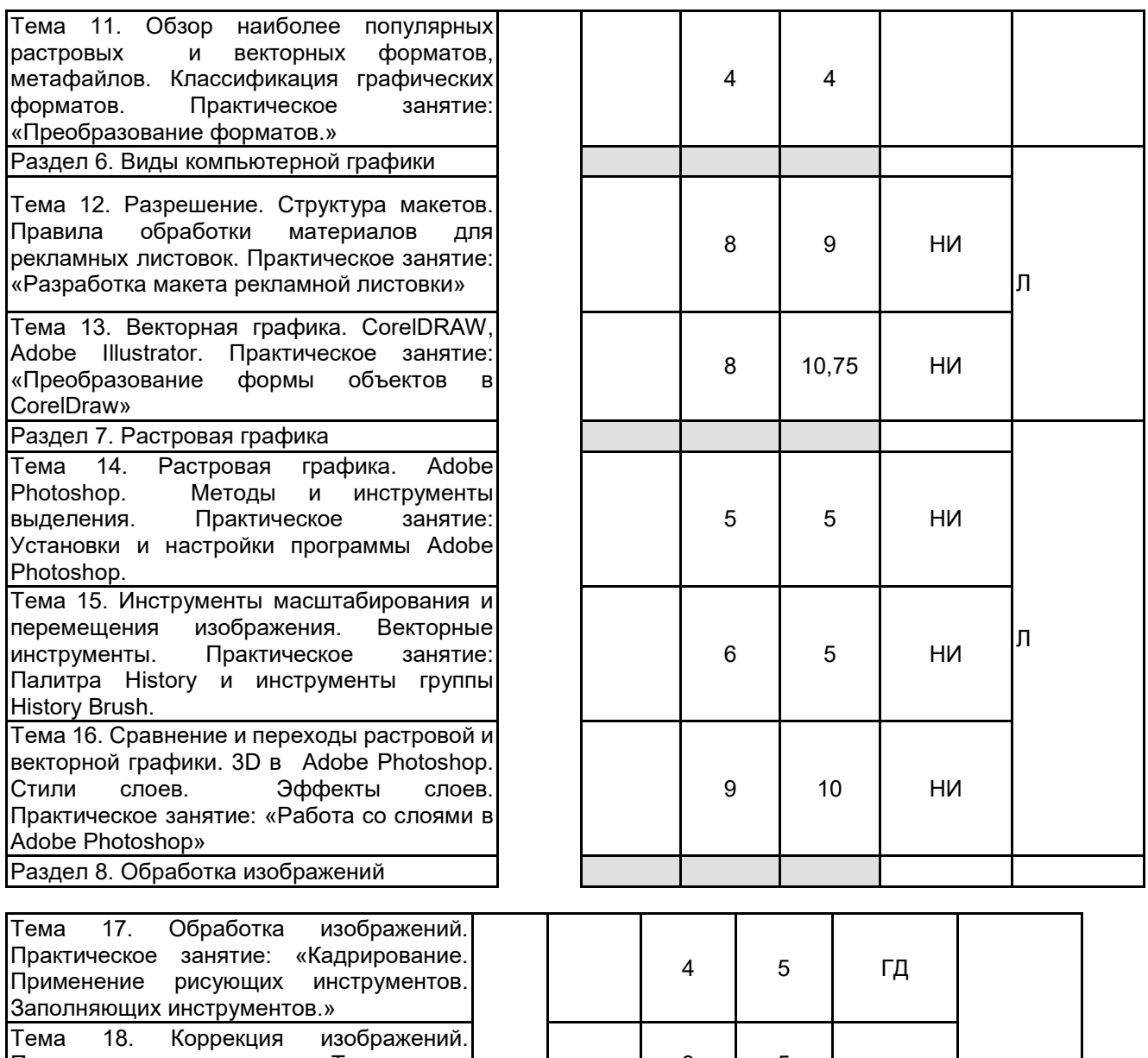

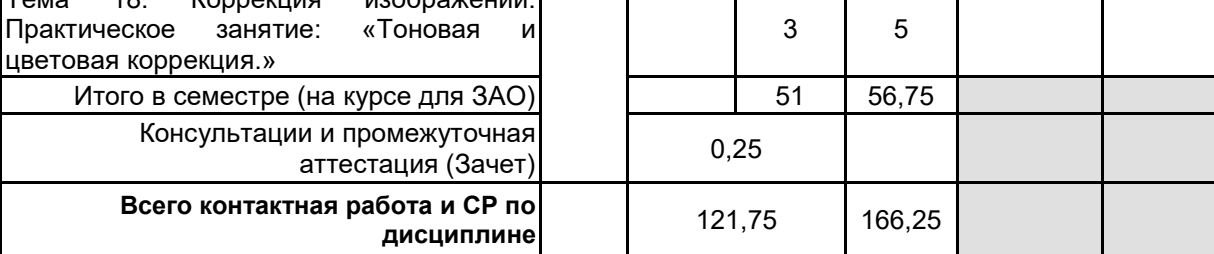

# **4 КУРСОВОЕ ПРОЕКТИРОВАНИЕ**

Курсовое проектирование учебным планом не предусмотрено

# **5. ФОНД ОЦЕНОЧНЫХ СРЕДСТВ ДЛЯ ПРОВЕДЕНИЯ ПРОМЕЖУТОЧНОЙ АТТЕСТАЦИИ 5.1 Описание показателей, критериев и системы оценивания результатов обучения 5.1.1 Показатели оценивания**

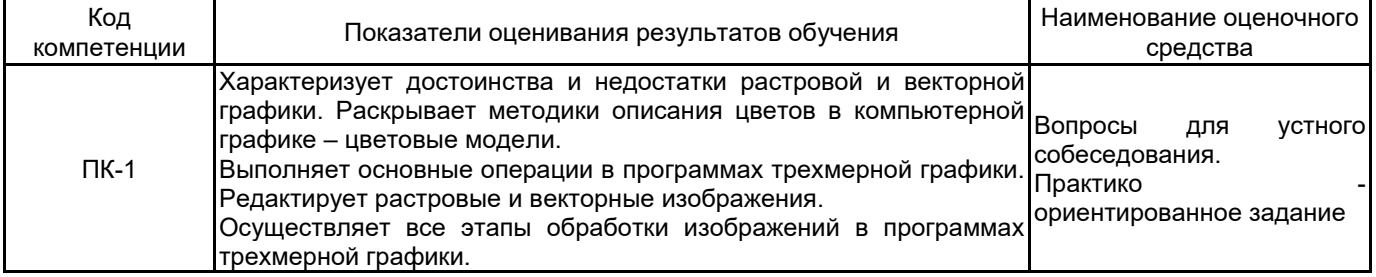

### **5.1.2 Система и критерии оценивания**

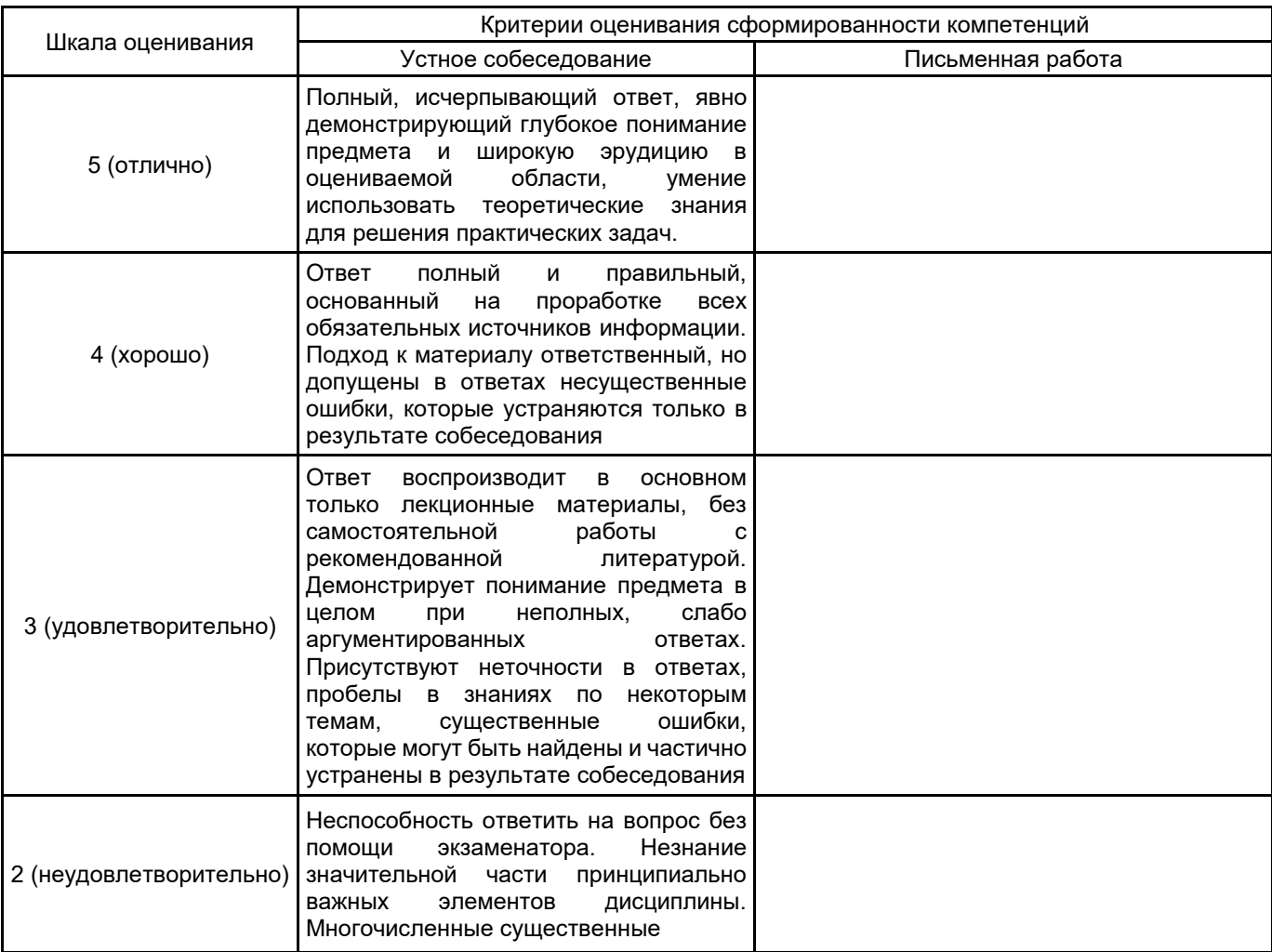

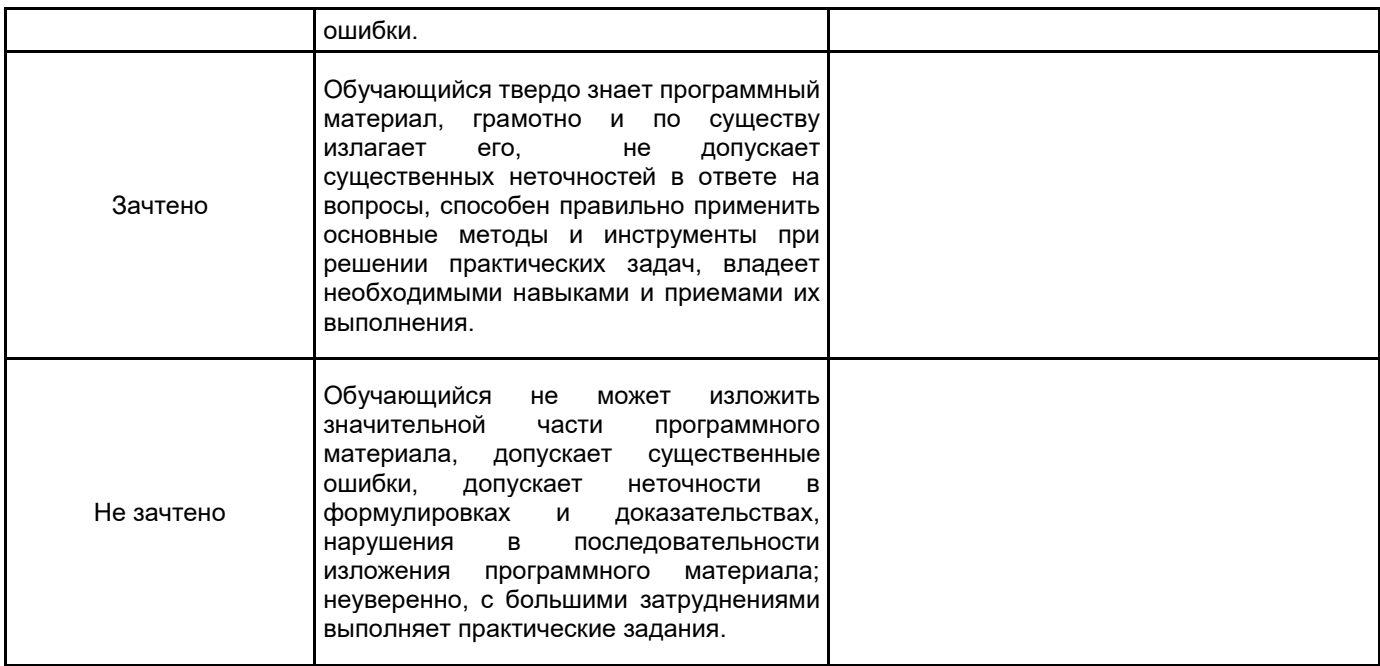

# **5.2 Типовые контрольные задания или иные материалы, необходимые для оценки знаний, умений, навыков и (или) опыта деятельности**

# **5.2.1 Перечень контрольных вопросов**

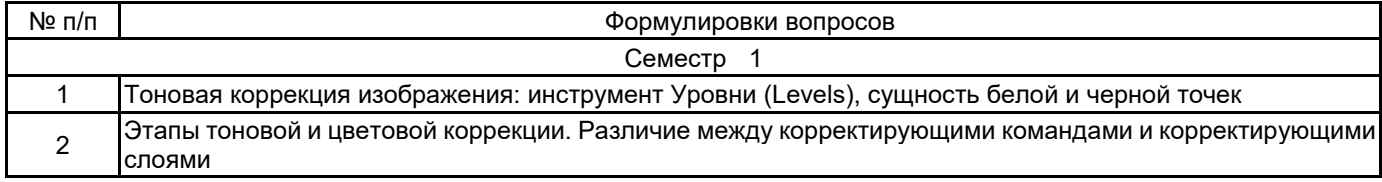

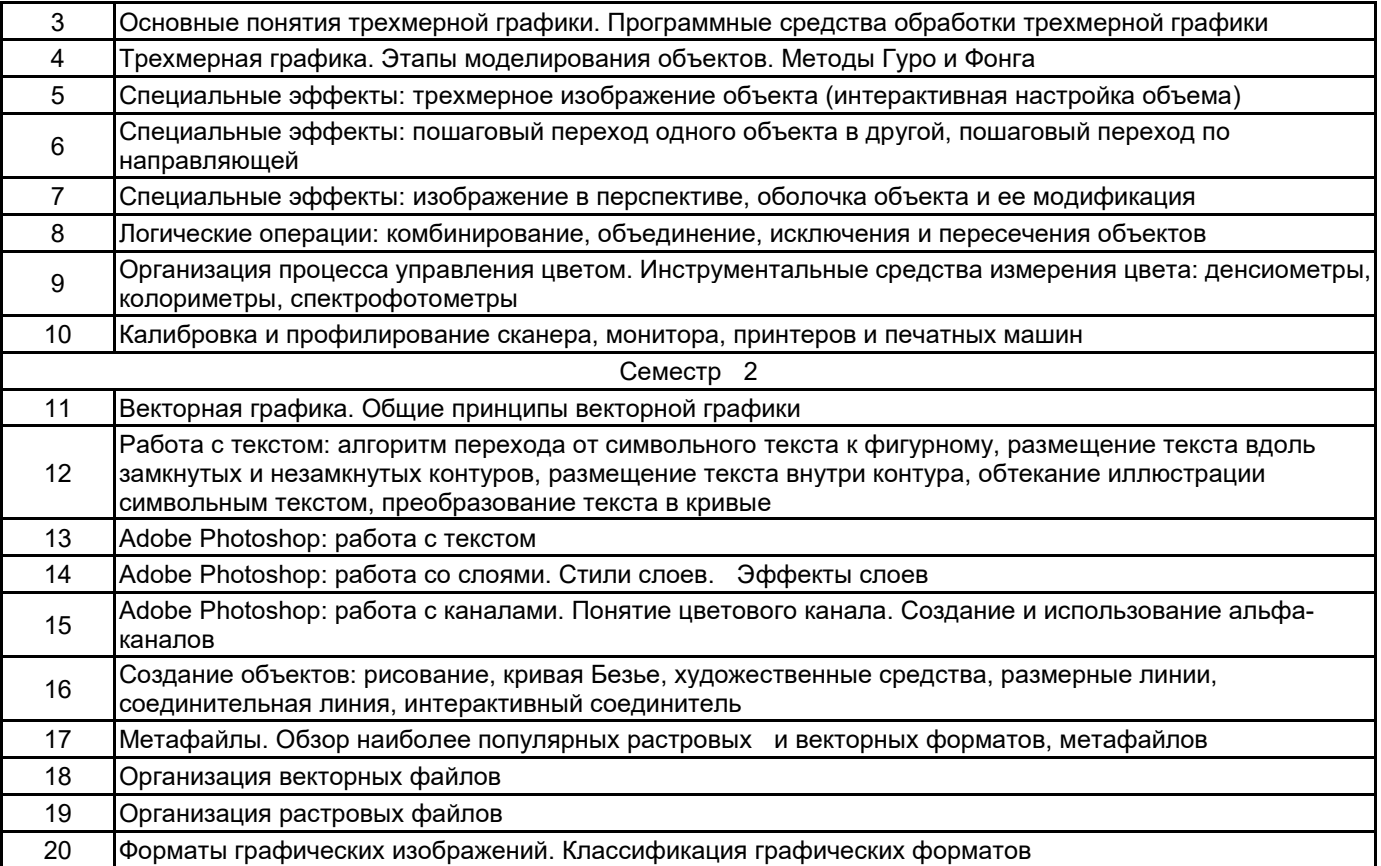

#### **5.2.2 Типовые тестовые задания**

Не предусмотрены.

#### **5.2.3 Типовые практико-ориентированные задания (задачи, кейсы)**

Задание 1. Создание коллажа по предложенным иллюстрациям в программе Adobe Photoshop Требование к работе «Коллаж» :

- 1. Использовать все иллюстрации, которые есть в папке.
- 2. Обработать иллюстрации, применить фильтры
- 3. Сделать коллаж в программе Adobe Photoshop
- 4. Расположение элемента на отдельном слое.

Задание 2. Создание визитки по образцу в программах Adobe Illustrator.

Требования к работе «Создание визитки» :

- 1. Создать работу точно по образцу, выбрав нужный формат визитки.
- 2. Элементы рисовать или добавить из библиотеки символов.
- 3. Оформление и цветовую гамму оставить такой же.
- 4. Шрифт подобрать похожий и на окончательном этапе перевести в кривые.
- 5. Создать второй файл, где сделать верстку по созданной визитки.

#### **5.3 Методические материалы, определяющие процедуры оценивания знаний, умений, владений (навыков и (или) практического опыта деятельности)**

#### **5.3.1 Условия допуска обучающегося к промежуточной аттестации и порядок ликвидации академической задолженности**

Проведение промежуточной аттестации регламентировано локальным нормативным актом СПбГУПТД «Положение о проведении текущего контроля успеваемости и промежуточной аттестации обучающихся»

#### **5.3.2 Форма проведения промежуточной аттестации по дисциплине**

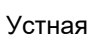

Устная | + | Письменная | | Компьютерное тестирование | | Иная

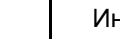

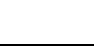

# **5.3.3 Особенности проведения промежуточной аттестации по дисциплине**

При проведении промежуточной аттестации время, отводимое на подготовку к ответу, составляет не более 40 мин. Для выполнения практического задания обучающему предоставляется необходимая справочная информация. Сообщение результатов обучающемуся производится непосредственно после устного ответа.

# **6. УЧЕБНО-МЕТОДИЧЕСКОЕ И ИНФОРМАЦИОННОЕ ОБЕСПЕЧЕНИЕ ДИСЦИПЛИНЫ**

# **6.1 Учебная литература**

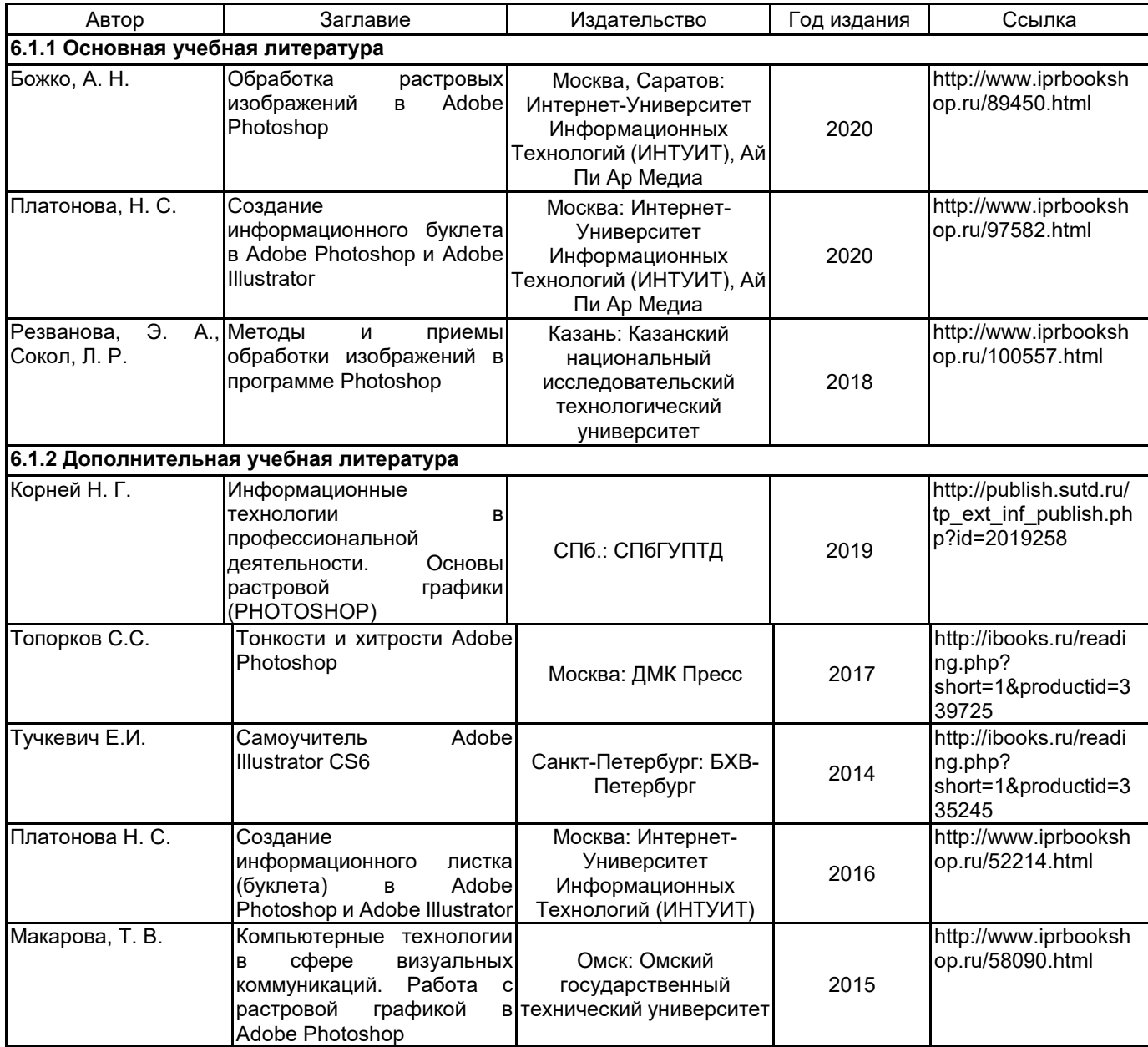

## **6.2 Перечень профессиональных баз данных и информационно-справочных систем**

Портал Росстандарта по стандартизации [Электронный ресурс]. URL: http://standard.gost.ru/wps/portal/ Информационная система «Единое окно доступа к образовательным ресурсам. Раздел. Информатика и информационные технологии» [Электронный ресурс]. URL: http://window.edu.ru/catalog/?p\_rubr=2.2.75.6

# **6.3 Перечень лицензионного и свободно распространяемого программного обеспечения**

CorelDraw Graphics Suite X7

Photoshop CC Multiple Platforms Multi European Languages Team LicSub Level 4 (100+) Education Device license

Adobe Illustrator Adobe Photoshop CorelDRAW

#### **6.4 Описание материально-технической базы, необходимой для осуществления образовательного процесса по дисциплине**

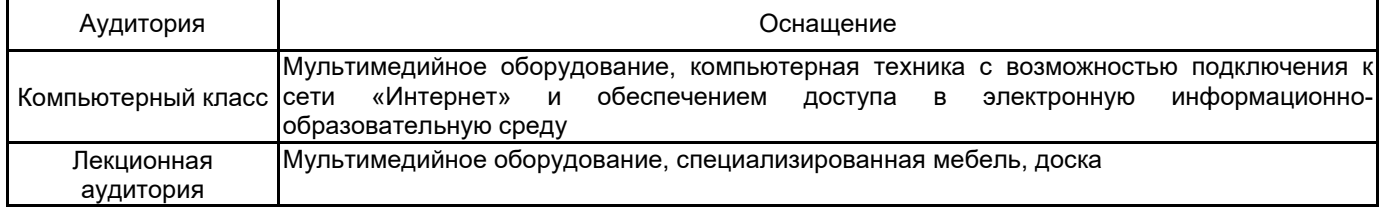